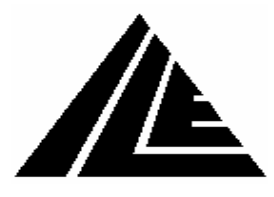

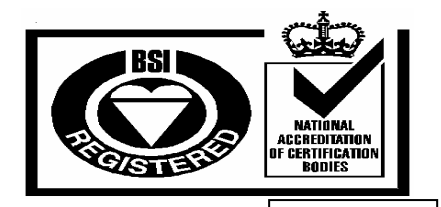

*International Lift Equipment Ltd.*  **SHAFT ENCODER QUICK GUIDE** FM40432

For general information enter the command **ecb**.

1) Setting the floor vane lengths, this is done by changing the stopping distance, (distance from the second vane to floor level. The command is **ecm-1 XXX** the amount shown as **XXX** is in pulses and there are 4.274 to 1mm, it can be increased as shown or decreased by putting a minus sign before the number of pulses e.g. **ecm-1 -XXX**, this applies when changing all parameter measurements. For lift speeds 0.3-0.99m/s a good stopping distance is 300 pulses (70mm)

1.0-1.59m/s a good stopping distance is 400 pulses (94mm)

1.6-3.5m/s a good stopping distance is 500 pulses (117mm)

2) Setting the slowing vane lengths, this is done by using the command **ecv (speed) XXX** the value speed is the relevant speed starting at speed **0** up to speed **4**.

For lift speeds 0.3-0.99m/s a good length is 600 pulses (140mm)

1.0-1.59m/s a good length is 700 pulses (164mm)

1.6-3.5m/s a good length is 1000 pulses (234mm)

3) Setting the slowing distance, this is done by using the command **ecx-1 (speed) XXX**  For lift speeds 0.3-0.99m/s a good slowing distance is 750 to 5000 pulses (175 to 1170mm) 1.0-1.59m/s a good slowing distance is 5000 to 9400 pulses (1170 to 2200mm) 1.6-3.5m/s a good slowing distance is 9400 to 34000 pulses (2200 to 7955mm)

4) The learning run can now be carried out. The lift is positioned at the bottom of the shaft on the terminal limit and on the reset limit. The correction point magnets should be positioned in line with the pencil switch when the lift is level at the floor for each floor. The lift should be about 50mm past floor level and just off the correction point this needs to be the same at the top of the shaft just off the correction point when stopped on the terminal limits. The speed is reduced to about a third of contract speed. Then command **ecl** is entered, and the lift is run to the top of the shaft were it slows and stops on the limits. The lift is then returned to the bottom and the number of floors found in the up and down is displayed and these should be equal. The shaft is now set up and the lift should travel to all floors

5) Setting the floor levels, this is done by changing the stopping distance for all or each individual floor. The commands:-

**ecm-1 XXX** changes all stopping distances

**ecm (floor) XXX(direction)** this changes the level at a particular floor with 0 being the lowest. The direction is specified with a **u** for the up and a **d** for the down e.g. **ecm 3 –20u** will change the floor level in the up direction at position 4 by 20 pulses (4.7mm). If the lift is stopping short of the floor the pulses should be taken away i.e. **–XXX**. If the lift is stopping past floor level the pulses should be added i.e. **XXX**.

- 6) Slowing distances can also be changed by using the command : **ecx (floor) (speed) XXX(direction)**
- 7) Displaying the information for a particular floor is done using the command **ecf (floor)**.
- 8) Finally the command **ecV** should be entered to save all the settings.